## **ERFASSUNG VON GELBEN, GELB-ROTEN ODER ROTEN KARTEN FÜR TEAMOFFIZIELLE**

## **ALLGEMEIN**

Mit der Regeländerung des IFAB ist es ab der Saison 19/20 möglich, gelbe, gelb-rote oder rote Karten gegen Teamoffizielle auszusprechen. Im Folgenden werden die Anpassungen im Spielbericht beschrieben.

## **ERFASSUNG IM SPIELBERICHT**

Die Erfassung der Karten für Teamoffizielle ist unterhalb der Erfassung Karten für Spieler angeordnet.

| Bearbeiten<br><b>Feldverweise nach Roter Karte</b>      |                            |             |                |                |      |                                           | <b>Feldverweise nach Roter Karte</b>                      |             | <b>Bearbeiten</b> |                |            |
|---------------------------------------------------------|----------------------------|-------------|----------------|----------------|------|-------------------------------------------|-----------------------------------------------------------|-------------|-------------------|----------------|------------|
| Zeit                                                    | Nr<br>Grund<br><b>Name</b> |             | <b>Bericht</b> |                | Zeit | Nr<br>Name                                |                                                           | Grund       | <b>Bericht</b>    |                |            |
|                                                         |                            |             |                |                |      |                                           |                                                           |             |                   |                |            |
|                                                         |                            |             |                |                |      |                                           |                                                           |             |                   |                |            |
| Strafen für Teamoffizielle                              |                            |             |                |                |      |                                           |                                                           |             |                   |                |            |
| <b>Bearbeiten</b><br><b>Verwarnungen</b>                |                            |             |                |                |      | Verwarnungen                              |                                                           |             |                   |                | Bearbeiten |
| Zeit                                                    |                            | <b>Name</b> |                | Grund          |      | Zeit                                      |                                                           | <b>Name</b> |                   | Grund          |            |
|                                                         |                            |             |                |                |      |                                           |                                                           |             |                   |                |            |
| Bearbeiten<br><b>Feldverweise nach Gelb-Roter Karte</b> |                            |             |                |                |      | <b>Feldverweise nach Gelb-Roter Karte</b> |                                                           |             |                   |                | Bearbeiten |
| Zeit                                                    | Name                       |             | Grund          | <b>Bericht</b> |      | <b>Zeit</b>                               | <b>Name</b>                                               |             | Grund             | <b>Bericht</b> |            |
|                                                         |                            |             |                |                |      |                                           |                                                           |             |                   |                |            |
| Bearbeiten<br><b>Feldverweise nach Roter Karte</b>      |                            |             |                |                |      |                                           | <b>Bearbeiten</b><br><b>Feldverweise nach Roter Karte</b> |             |                   |                |            |
| Zeit                                                    | <b>Name</b>                |             | Grund          | <b>Bericht</b> |      | Zeit                                      | <b>Name</b>                                               |             | Grund             | <b>Bericht</b> |            |

Abbildung - Karten für Teamoffizielle

Die Erfassung einer Karte erfolgt über den Button "Bearbeiten". Nach dem auf den Button geklickt hat, öffnet sich im Fall einer gelben oder roten Karte der folgende Bereich:

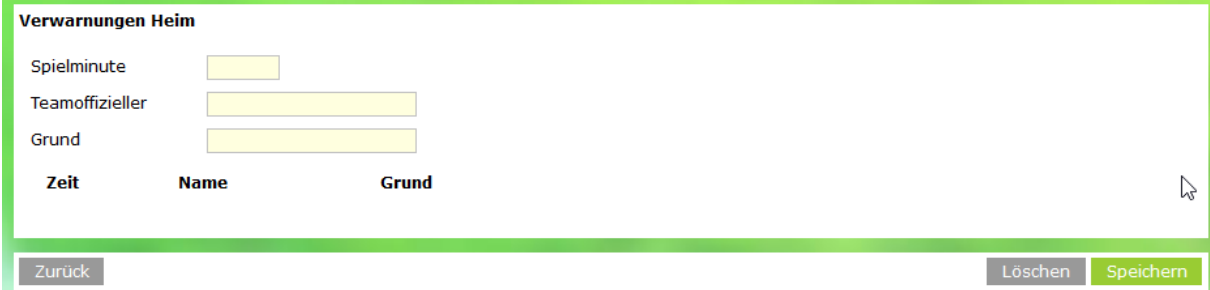

Abbildung -Erfassung gelbe oder rote Karte

Im Bereich der Spielminute gelten die gleichen Regeln wie bei der Erfassung einer Karte für einen Spieler.

Im Feld Teamoffizieller ist der Vorname sowie Nachname des Teamoffiziellen einzugeben, der die Karte erhalten hat. Eine Übernahme aus dem Bereich Verantwortliche ist nicht möglich.

Im Bereich Grund ist der Grund für die Karte einzugeben.

Mit der Aktion "Speichern" werden die getätigten Eingaben gespeichert, mit der Aktion "Löschen" werden eventuell vorhandene Eintragungen in den Feldern gelöscht. Mit der Aktion "Zurück" kehrt man zurück in Abschnitt Spielverlauf.

Da im Bereich Teamoffizielle die Personen als Freitext zu erfassen sind, findet beim Speichern eine Prüfung statt, ob schon die exakt gleiche Zeichenkette eine Karte erhalten hat. Ist dies der Fall, erscheint die Fehlermeldung "Person hat schon eine Karte" und eine Speicherung ist nicht möglich.

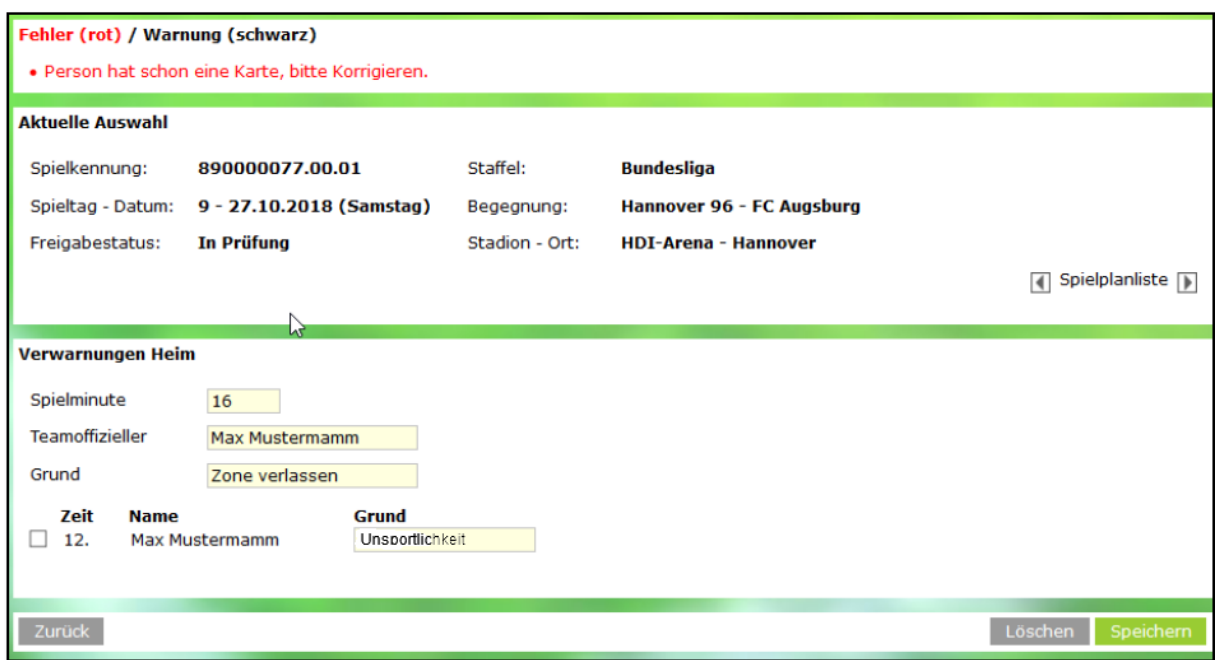

Abbildung - Fehlermeldung bei doppelter Erfassung

Wurde eine gelb-rote Karte vergeben, so ist die Erfassung etwas abgeändert. Im Bereich Teamoffizieller ist keine Eingabe möglich, sondern man wählt aus einer Listbox die Einträge aus, die im Bereich gelbe Karte erfolgt sind.

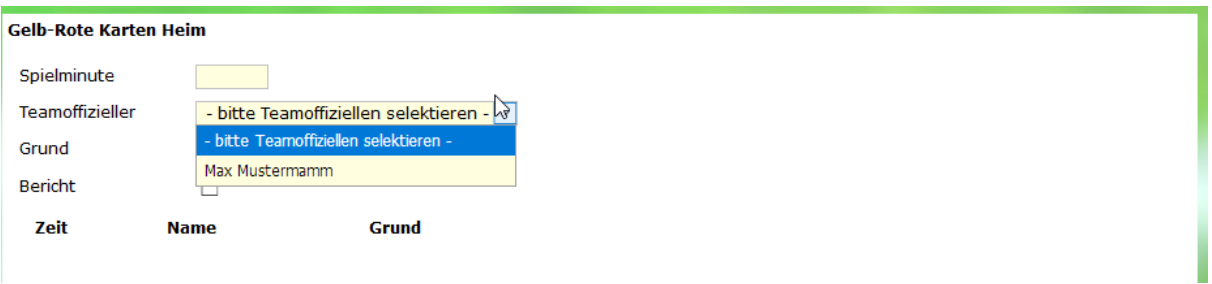

Abbildung - Erfassung gelb-rote Karte

Für den Bereich des mobilen Spielberichts erfolgen die Eintragungen analog in dem dort üblichen Design.

**Quelle: 1 9 0 7 1 5 \_ D F BNE T \_ S P I E L B E R I CHT \_ F R E IG A B EMI T T E I LU NG \_ 7 \_ 4 0 \_ S R 2 .DOCX <sup>|</sup>**

**Für Rückfragen stehe ich selbstverständlich zur Verfügung**

**Pemfling, den 18.Juli 2019**

Mit sportlichen Grüßen

Werner Mages

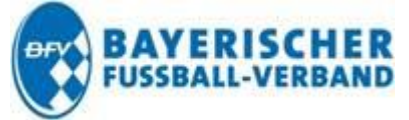

Werner Mages | Betreuer Landesliga Mitte | Mitglied der AG DFBnet

Spiel- und Medienbeauftragter der Regionalliga Bayern Frühlingsweg 7 | 93482 Pemfling Telefon 09971 995295 | Handy 0173 8082208 E-Mail: [wernerm1@t-online.de](mailto:wernerm1@t-online.de) Postfach BFV: [werner.mages@bfv.evpost.de](mailto:werner.mages@bfv.evpost.de)